## **Pro-face**

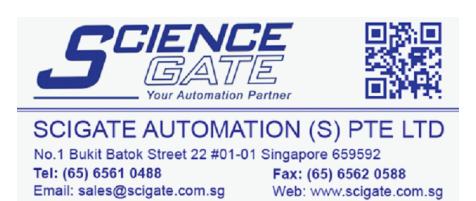

Business Hours: Monday - Friday 8.30am - 6.15pm

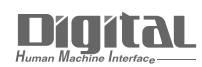

# Device/PLC Connection Manuals

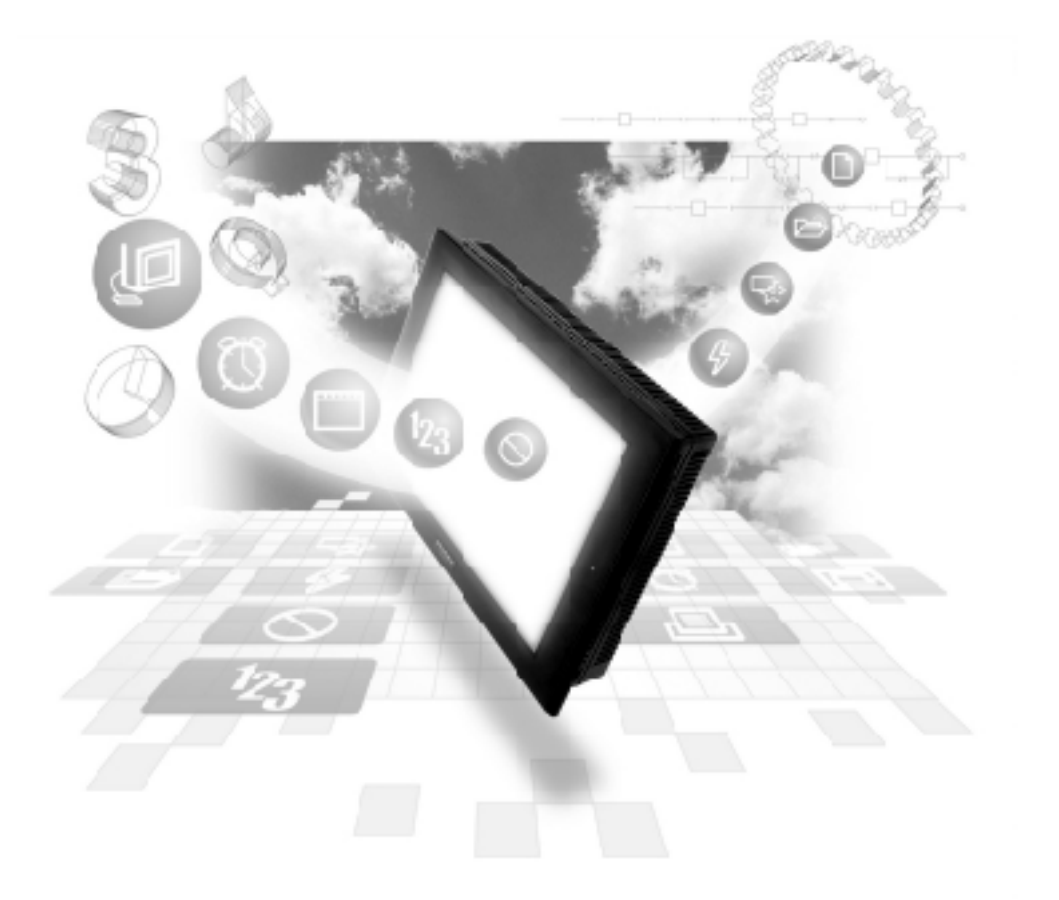

#### **About the Device/PLC Connection Manuals**

Prior to reading these manuals and setting up your device, be sure to read the "Important: Prior to reading the Device/PLC Connection manual" information. Also, be sure to download the "Preface for Trademark Rights, List of Units Supported, How to Read Manuals and Documentation Conventions" PDF file. Furthermore, be sure to keep all manual-related data in a safe, easy-to-find location.

## 2.12 Koyo Electronics Industries

## 2.12.1 System Structure

The following describes the system structure for connecting the GP to Koyo Electronics Industries PLCs.

*Reference*

*The Cable Diagrams mentioned in the following tables are listed in the section titled "2.12.2 Cable Diagrams".*

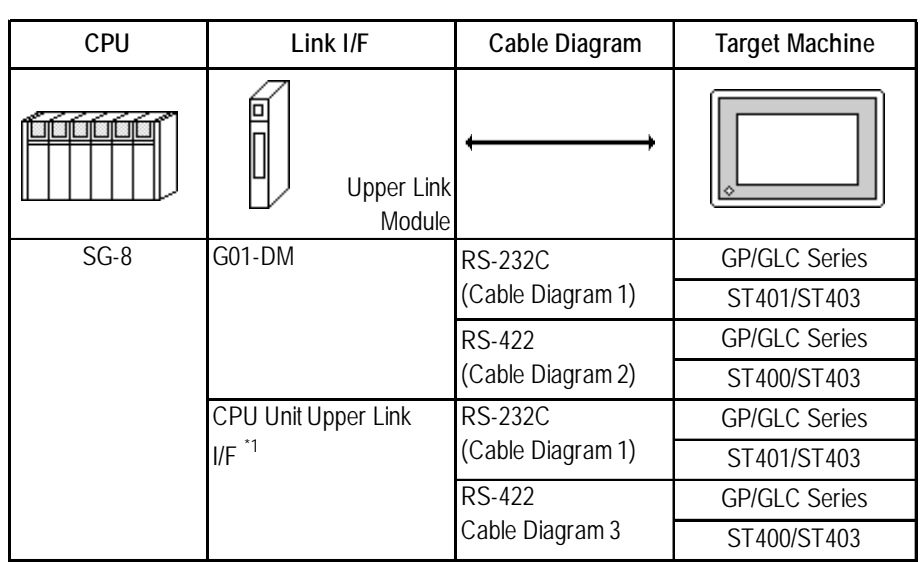

#### **KOSTAC SG Series** (using Link I/F)

*\*1 Connect to the CPU module's generic communication port.*

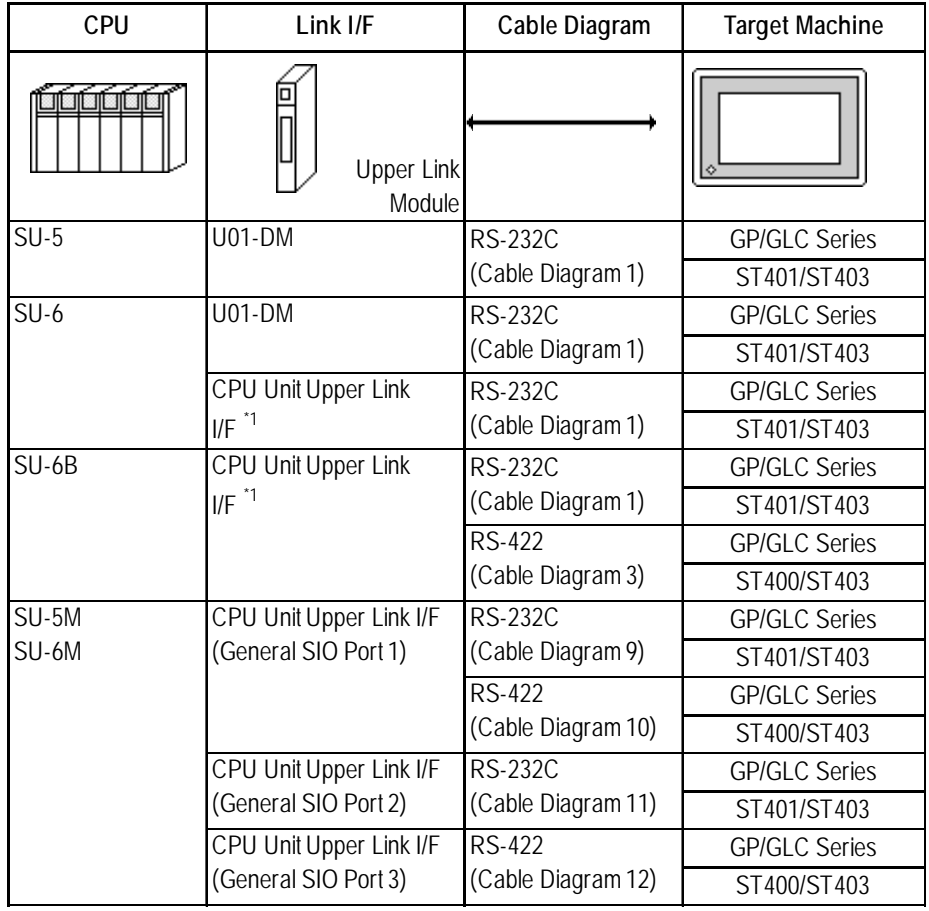

## **KOSTAC SU Series** (using Link I/F)

*\*1 Connect to the CPU module's generic communication port.*

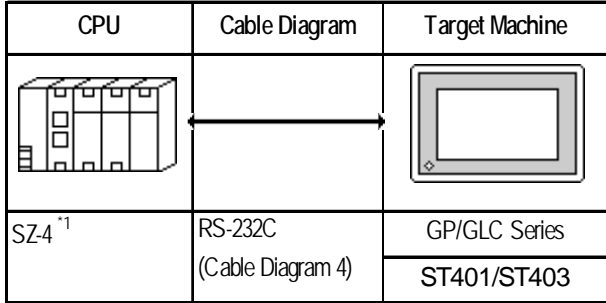

#### **KOSTAC SZ Series** (using Link I/F on CPU unit)

*\* 1 Connect to the CPU module's generic communication port.*

#### **KOSTAC SR Series** (using Link I/F)

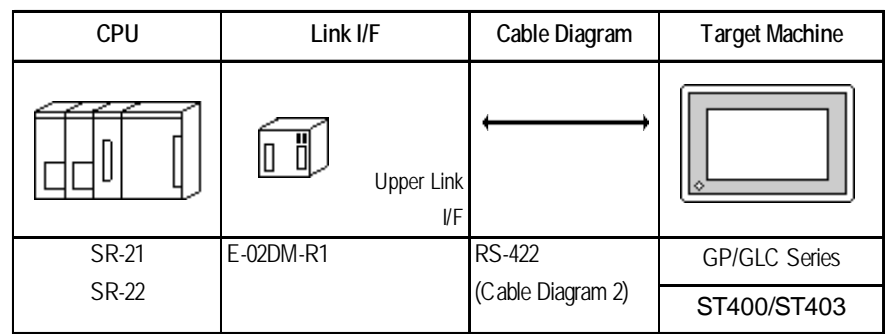

## **KOSTAC PZ3 Series** (using Link I/F on CPU unit)

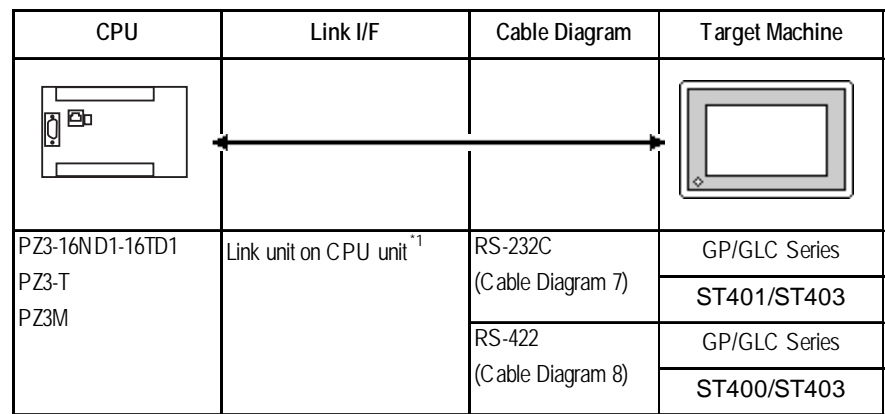

*\* 1 Connect to the CPU module's generic communication port.*

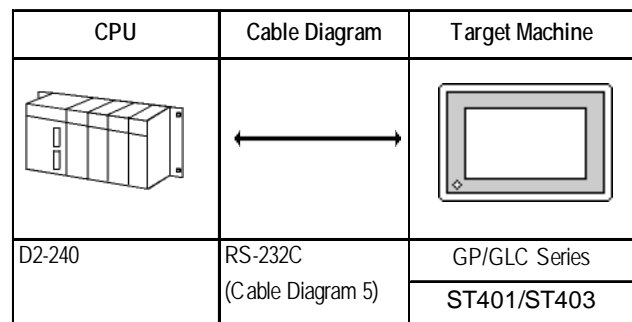

## **DL-205 Series** (using Link I/F on CPU unit)

## **DL-305 Series** (using Link I/F)

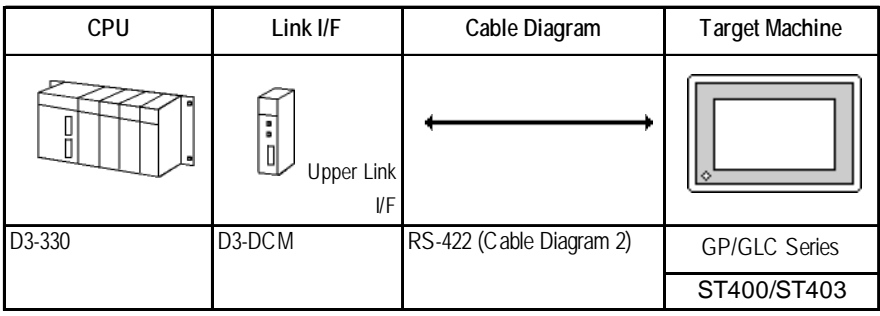

## **DL-405 Series** (using Link I/F)

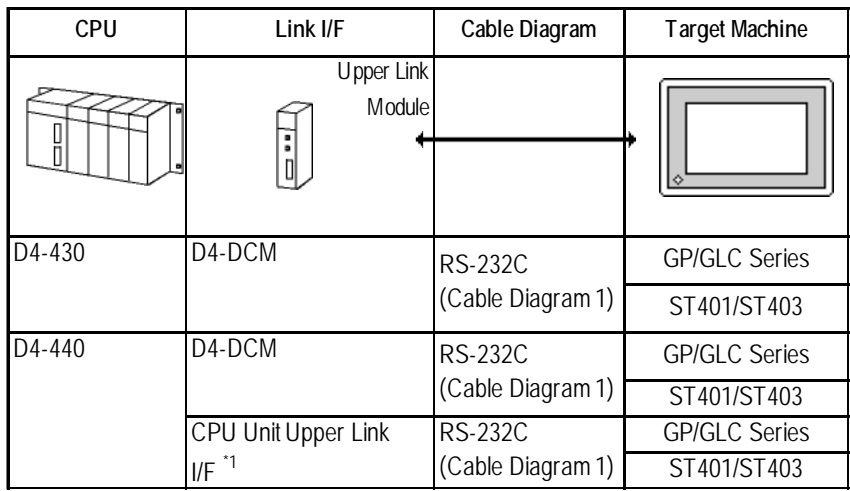

## **Direct Logic 05 Series**

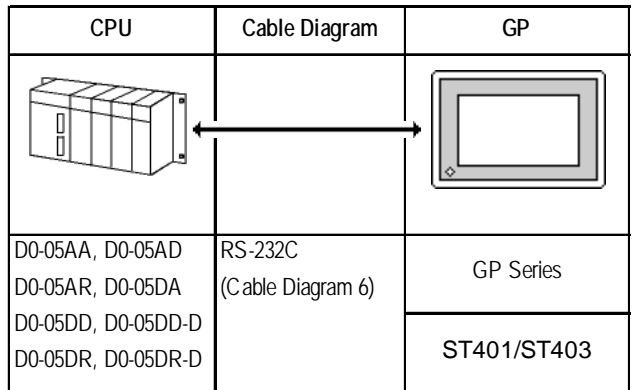

*<sup>\* 1</sup> Connect to the CPU module's generic communication port.*

## 2.12.2 Cable Diagrams

The cable diagrams illustrated below and the cable diagrams recommended by Koyo Electronic Industries may differ, however, using these cables for your PLC operations will not cause any problems.

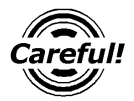

*Ground your PLC's FG terminal according to your country's applicable standard. For details, refer to the corresponding PLC manual.*

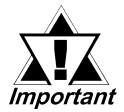

- **•** *Connect the FG line of the Shield cable to either the GP or PLC, depending on your environment. When using a* **connector hood** *and grounding the FG line, be sure to use an electrical conductor.*
- **•** *For the RS-232C connection, use a cable length less than 15m.*
- **•** *If a communications cable is used, it must be connected to the SG (signal ground).*
- **•** *For the RS-422 connection, use a cable length less than 600m.*

#### **GP/GLC Series Units**

**Cable Diagram 1** (RS-232C)

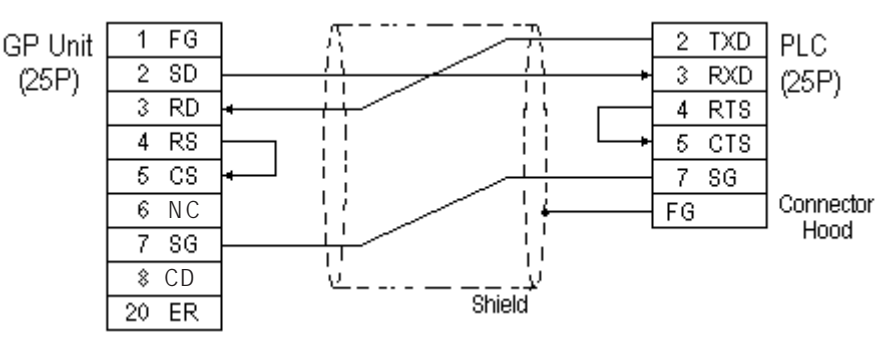

#### **ST401/ST403 Unit**

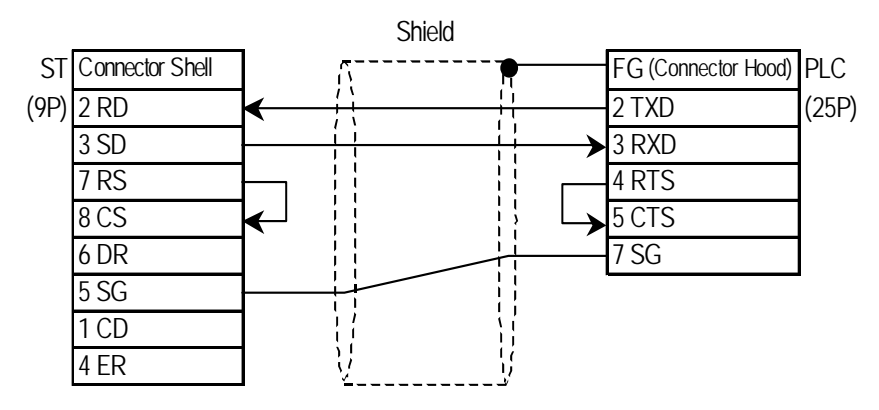

#### **Cable Diagram 2** (RS-422)

#### **GP/GLC Series Units**

• When using Digital's RS-422 connector terminal adapter GP070-CN10-0

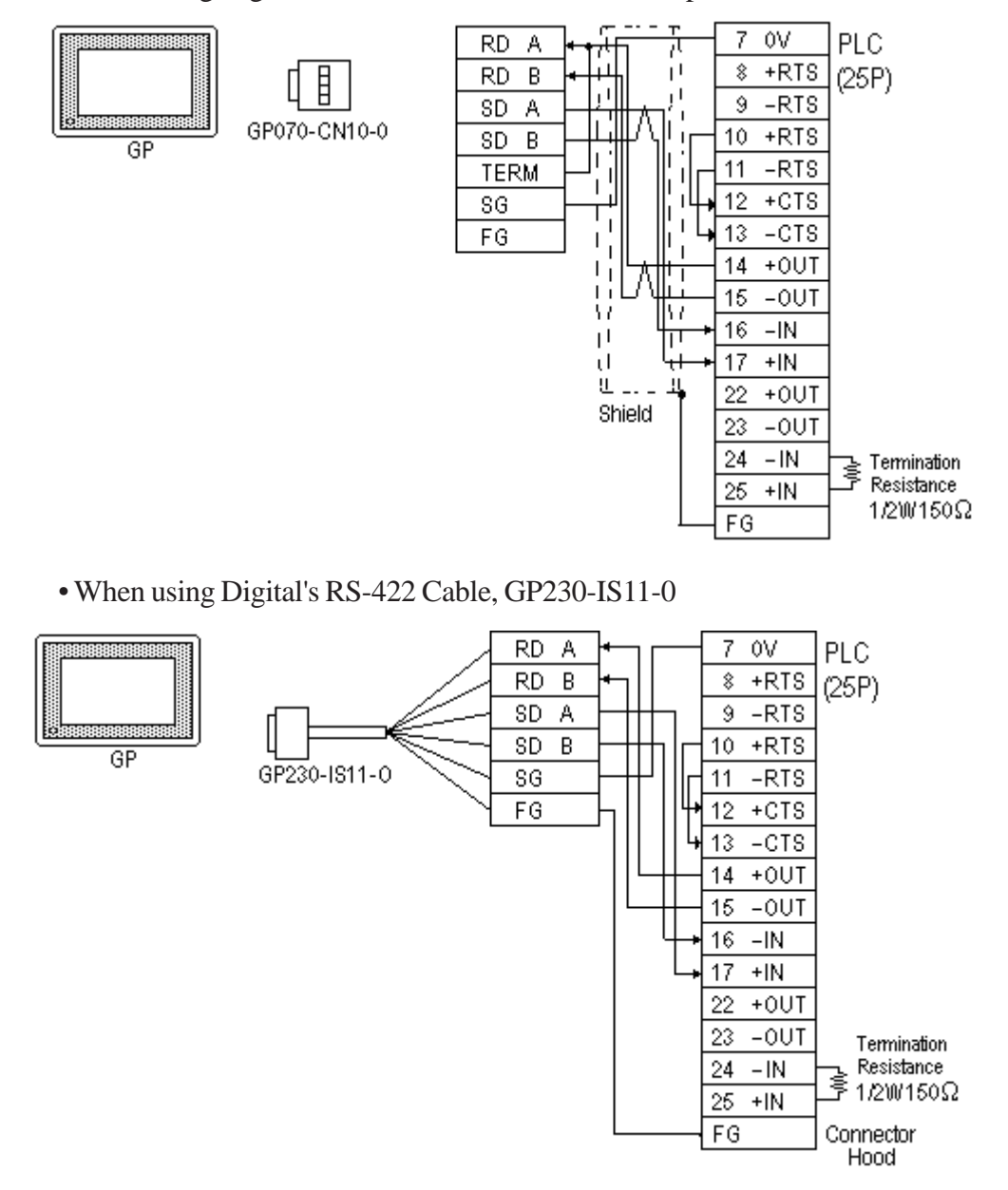

• When making your own cable connections

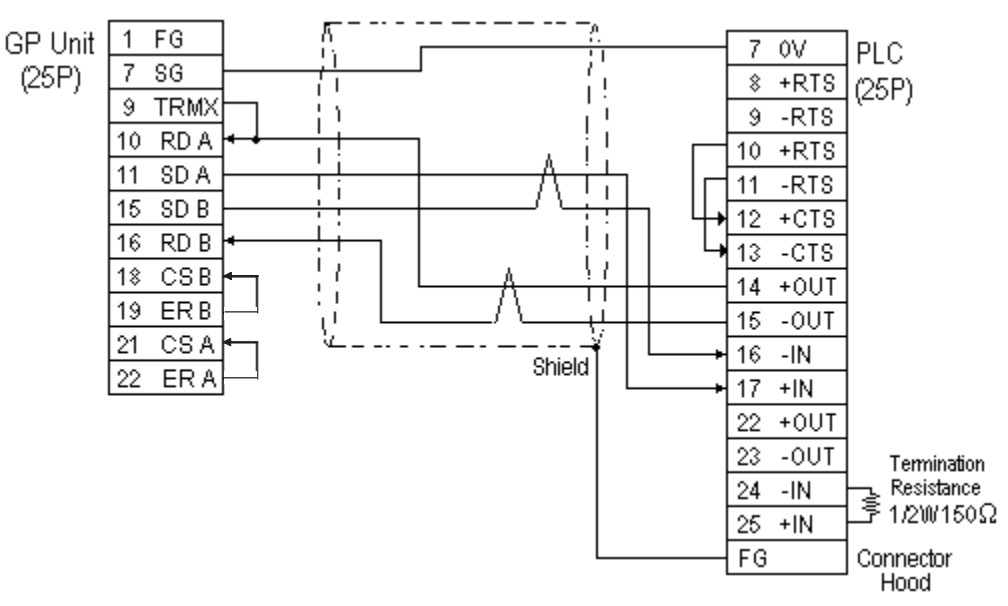

- **When making your own connections, we recommend using Hitachi Densen's CO-SPEV-SB(A)3P\*0.3SQ cable.**
- **When connecting the #9 and #10 pins in the GP Serial I/F, a termination resistance of 100**Ω **is added between RDA and RDB.**
- **When using RS-422 connection, the cable length must not be any longer than 600 meters.**

#### **ST400/ST403 Unit**

≪<br>`Note: УJ

• When using Digital's RS-422 cable CA3-CBL422/5M-01

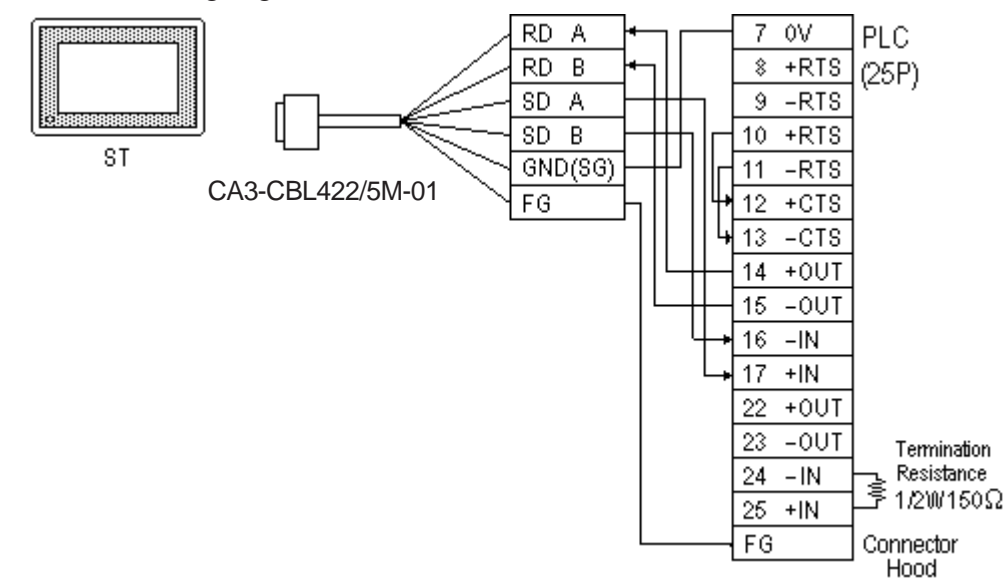

**Be sure to connect the FG line to the FG terminal. For information about FG connections, refer to page 1-5 note \*1, in the "Connecting a Device/PLC to the ST unit."**

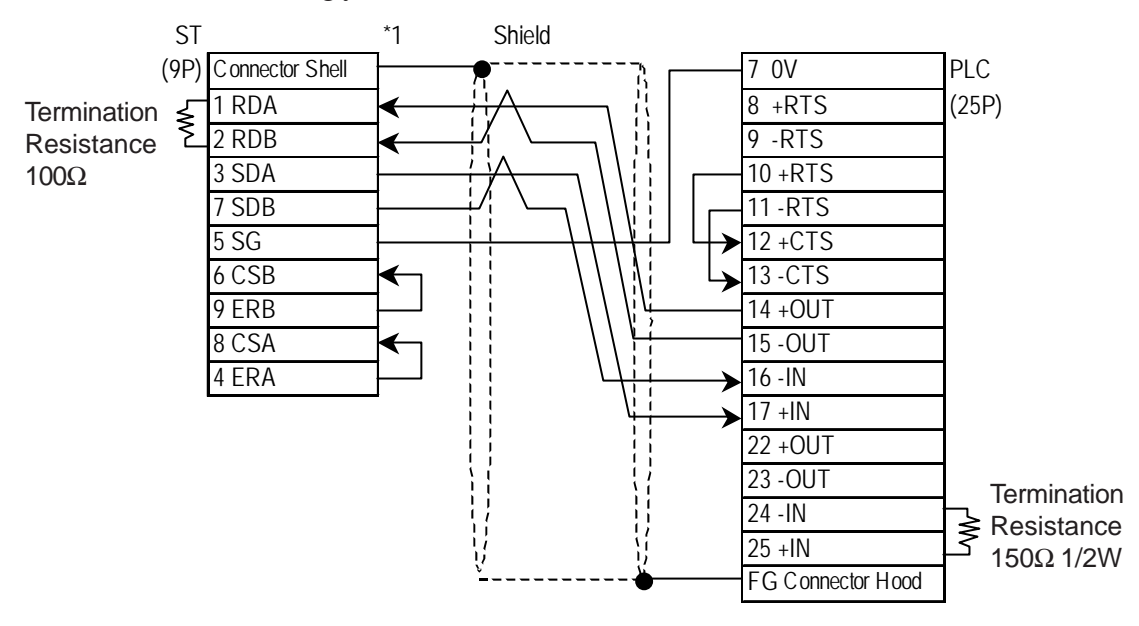

• When making your own cable connections

*\*1 Be sure to connect the shield to the Connector Shell. For information about FG connections, refer to page 1-2 "RS422 I/F (ST400/ST403)" section's Note, in the "Connecting a Device/PLC to the ST unit."*

#### **Cable Diagram 3** (RS-422) **GP/GLC Series Units**

• When using Digital's RS-422 connector terminal adapter GP070-CN10-0

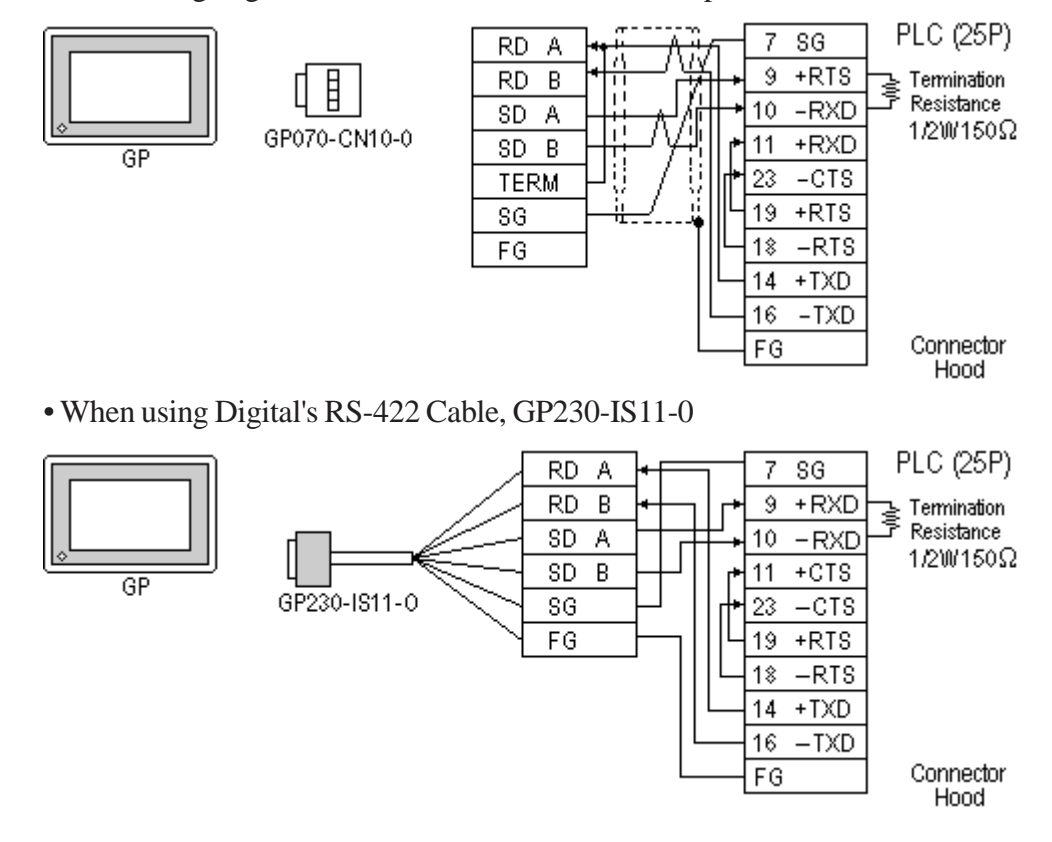

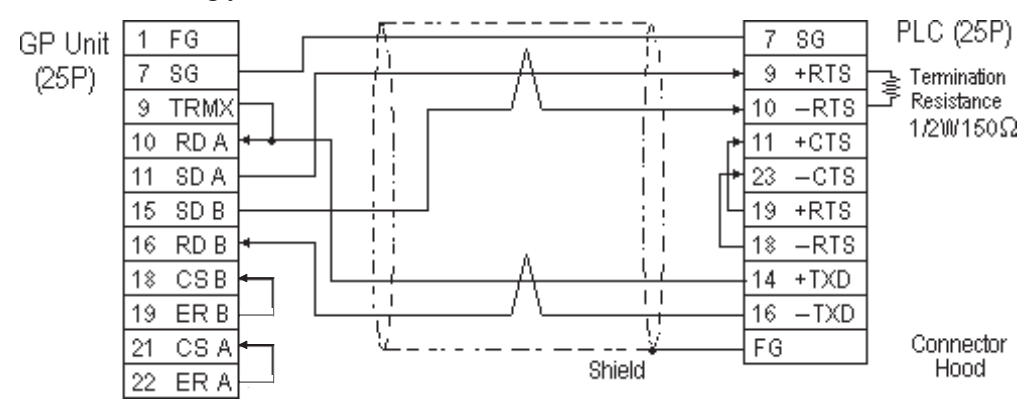

• When making your own cable connections

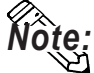

- **When making your own connections, we recommend using Hitachi Densen's CO-SPEV-SB(A)3P\*0.3SQ cable.**
- **When connecting the #9 and #10 pins in the GP Serial I/F, a termination resistance of 100**Ω **is added between RDA and RDB.**
- **When using RS-422 connection, the cable length must not be any longer than 600 meters.**

#### **ST400/ST403 Unit**

• When using Digital's RS-422 cable CA3-CBL422/5M-01

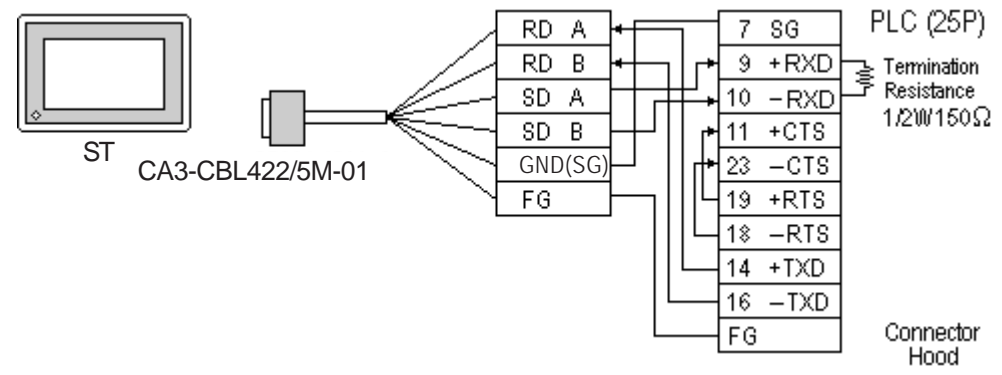

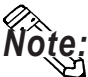

**Be sure to connect the FG line to the FG terminal. For information about FG connections, refer to page 1-5 note \*1, in the "Connecting a Device/PLC to the ST unit."**

- PLC ST \*1 Shield (25P)  $(9P)$  Connector Shell  $\rightarrow$   $\rightarrow$   $\rightarrow$   $\rightarrow$   $\rightarrow$   $\rightarrow$   $\rightarrow$  7 SG  $1 \text{ RDA}$   $\longleftrightarrow$   $\uparrow \rightarrow$   $\downarrow \rightarrow$   $9 \text{ +RXD}$ 2 RDB  $\leftarrow$   $\downarrow$   $\downarrow$   $\downarrow$   $\downarrow$   $\downarrow$   $\downarrow$   $\downarrow$  10 -RXD  $3$  SDA  $\longrightarrow$   $\downarrow$   $\uparrow$   $\uparrow$   $\downarrow$   $\uparrow$   $\downarrow$   $\rightarrow$   $\uparrow$  11 +CTS 7 SDB 23 -CTS  $5 S G$   $\longrightarrow$   $\downarrow$   $\downarrow$   $\overline{6}$  CSB  $\leftarrow$   $\downarrow$   $\downarrow$ 9 ERB  $\begin{array}{ccc} & & \downarrow \\ \end{array}$   $\qquad \qquad \qquad \qquad$   $\qquad \qquad$   $\qquad \qquad$   $\qquad \qquad$   $\qquad \qquad$   $\qquad$   $\qquad \qquad$   $\qquad$   $\qquad$   $\qquad$   $\qquad$   $\qquad$   $\qquad$   $\qquad$   $\qquad$   $\qquad$   $\qquad$   $\qquad$   $\qquad$   $\qquad$   $\qquad$   $\qquad$   $\qquad$   $\qquad$   $\qquad$   $\qquad$   $\qquad$   $\qquad$   $\$  $8 \text{CSA}$   $\leftarrow$   $\leftarrow$   $\leftarrow$   $\leftarrow$   $\leftarrow$  16 -TXD 4 ERA  $\overline{C}$   $\overline{C}$   $\overline{C}$   $\overline{C}$  (Connector Hood) **Termination** Resistance 100Ω **Termination** → Termination<br>FResistance 150Ω 1/2W
- When making your own cable connections

*\*1 Be sure to connect the shield to the Connector Shell. For information about FG connections, refer to page 1-2 "RS422 I/F (ST400/ST403)" section's Note, in the "Connecting a Device/PLC to the ST unit."*

#### **Cable Diagram 4** (RS-232C)

#### **GP/GLC Series Units**

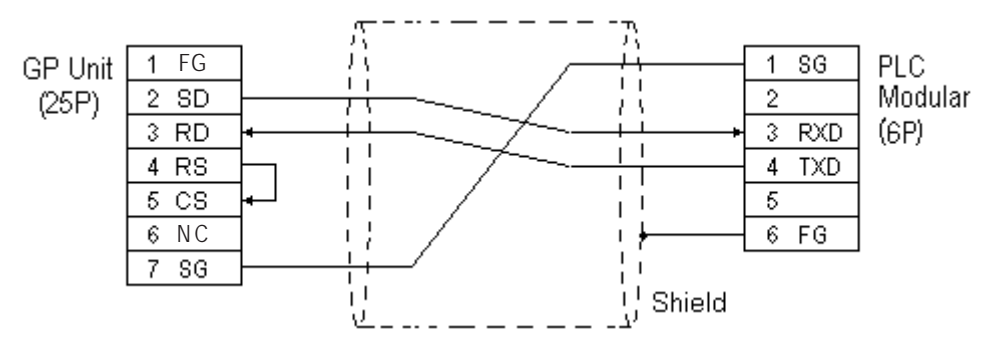

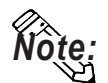

**The GP connection uses SZ-4's Port 2 (generic SIO port). Port 1 is the program communication port (Programming Console S-20P).**

#### **ST401/ST403 Unit**

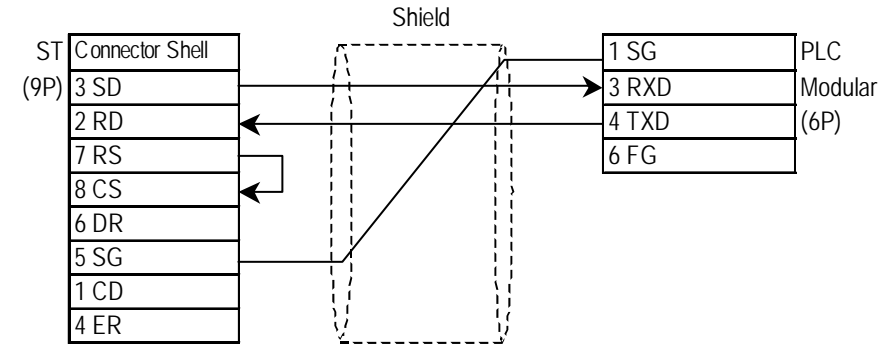

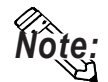

*Note:* **The GP connection uses SZ-4's Port 2 (generic SIO port). Port 1 is the program communication port (Programming Console S-20P).**

#### **Cable Diagram 5** (RS-232C)

#### **GP/GLC Series Units**

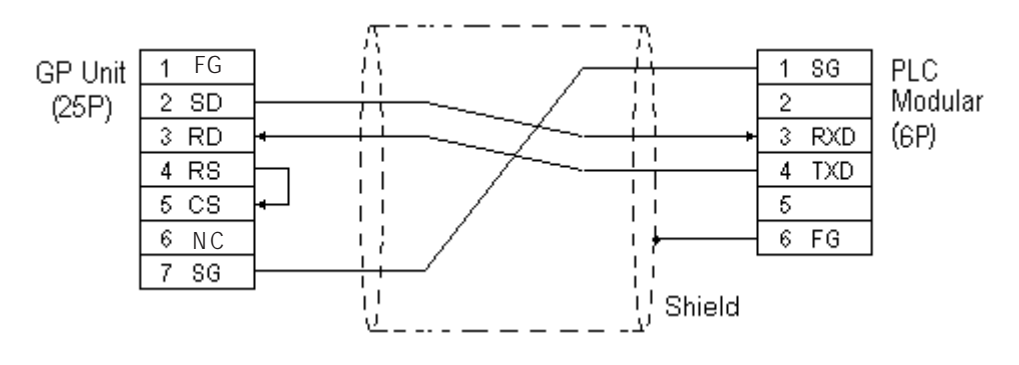

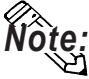

**The GP connection uses D2-240's Port 2 (generic SIO port). Port 1 is the program communication port.**

#### **ST401/ST403 Unit**

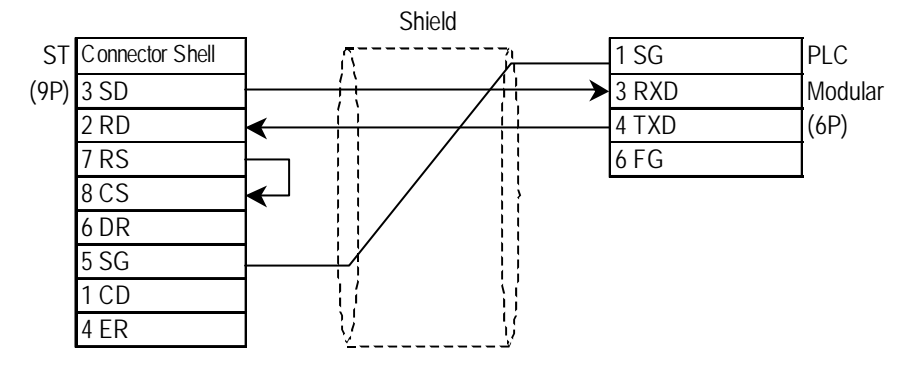

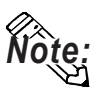

**The GP connection uses D2-240's Port 2 (generic SIO port). Port 1 is the program communication port.**

**Cable Diagram 6** (RS-232C)

#### **GP/GLC Series Units**

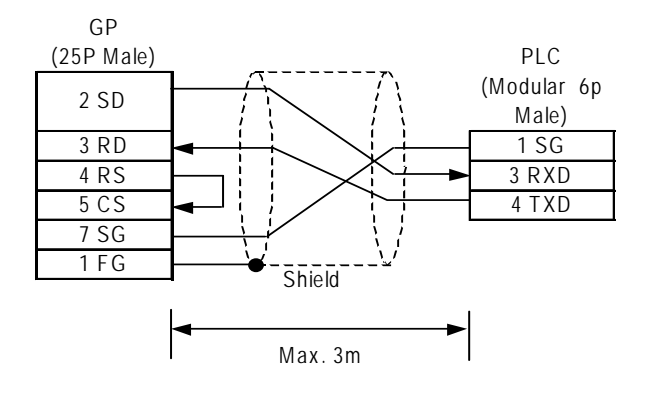

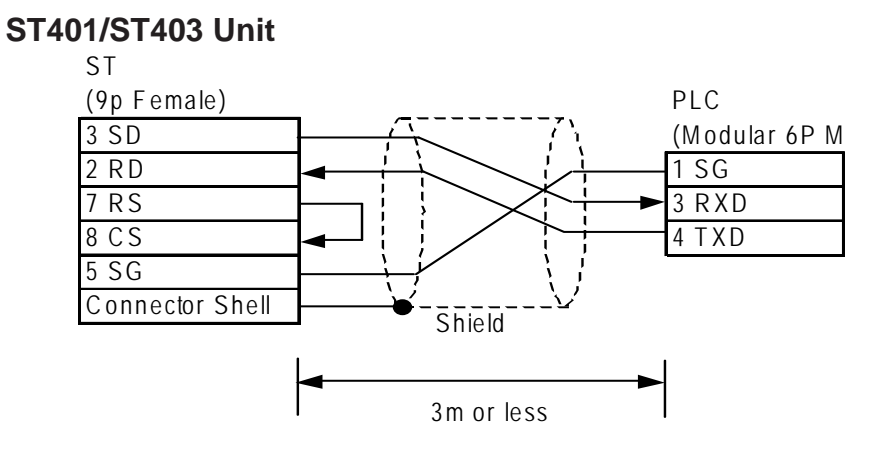

**Cable Diagram 7** (RS-232C)

#### **GP/GLC Series Units**

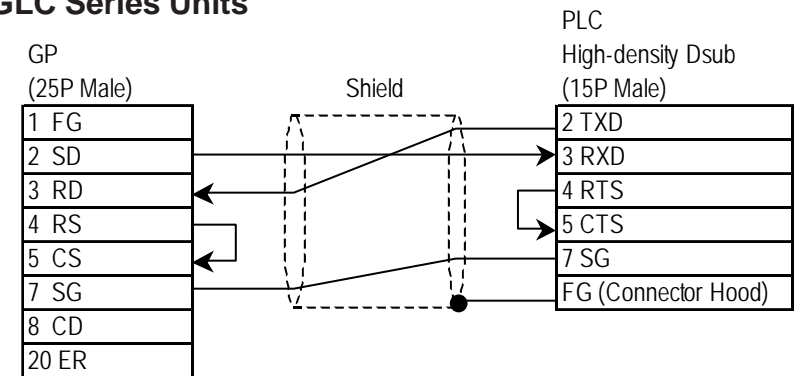

#### **ST401/ST403 Unit**

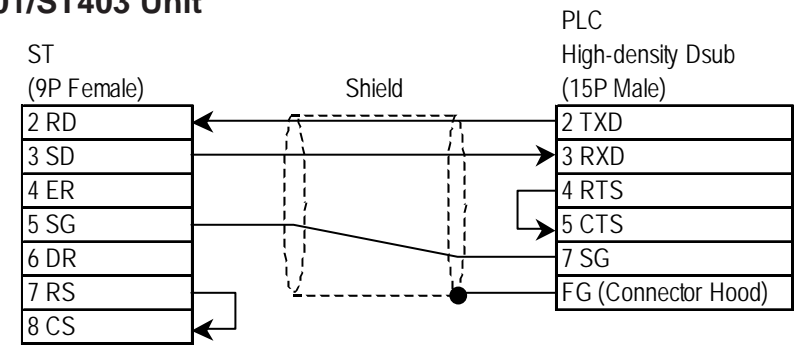

#### **Cable Diagram 8** (RS-422)

#### **GP/GLC Series Units**

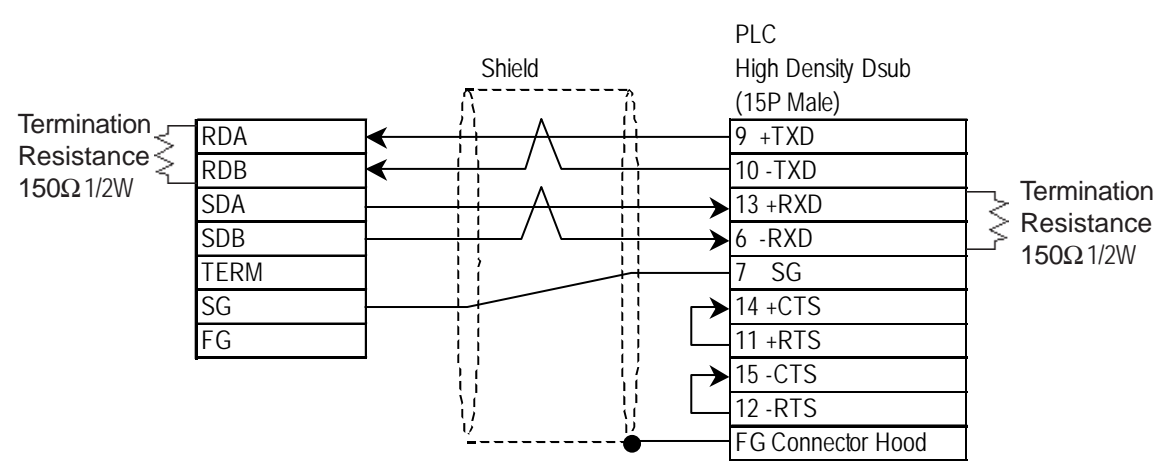

• When using Digital's RS-422 connector terminal adapter GP070-CN10-0

• When making your own cable connections

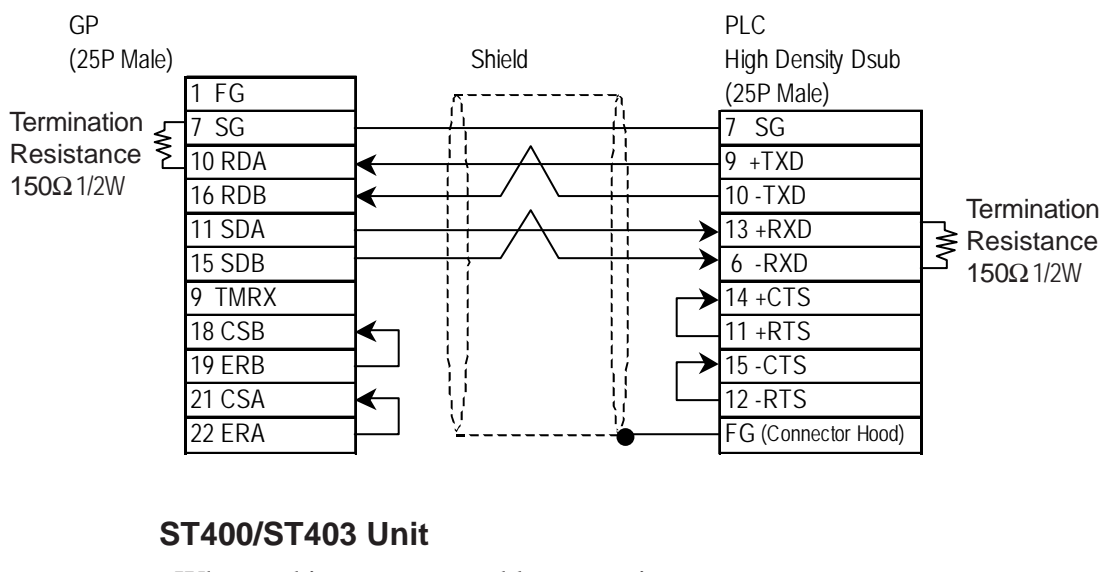

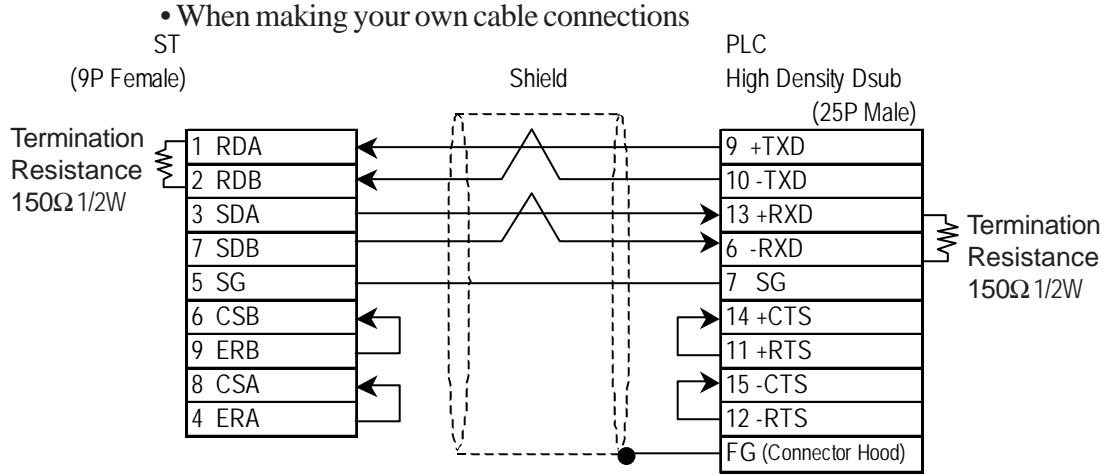

**Cable Diagram 9** (RS-232C)

#### **GP/GLC Series Units**

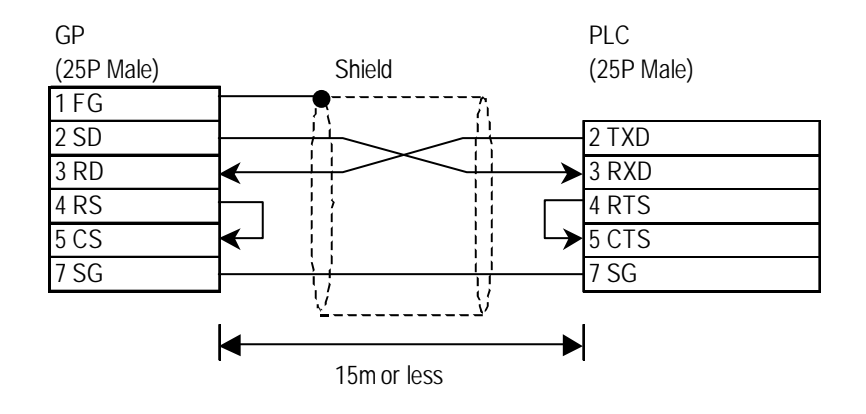

#### **ST401/ST403 Unit**

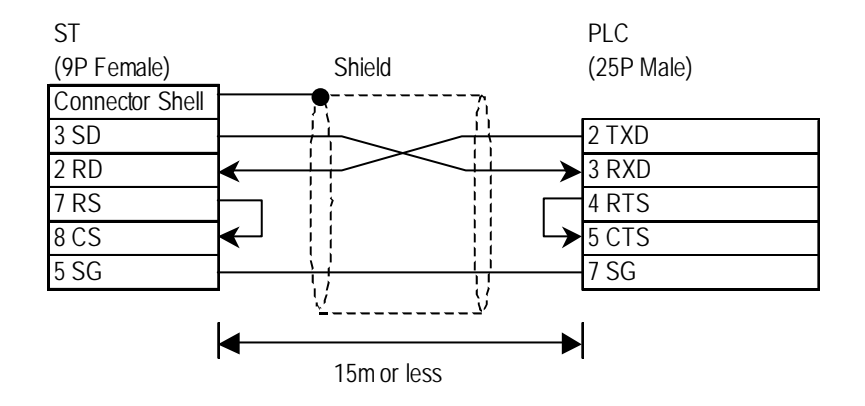

#### **Cable Diagram 10** (RS-422)

#### **GP/GLC Series Units**

• When using Digital's RS-422 connector terminal adapter GP070-CN10-0

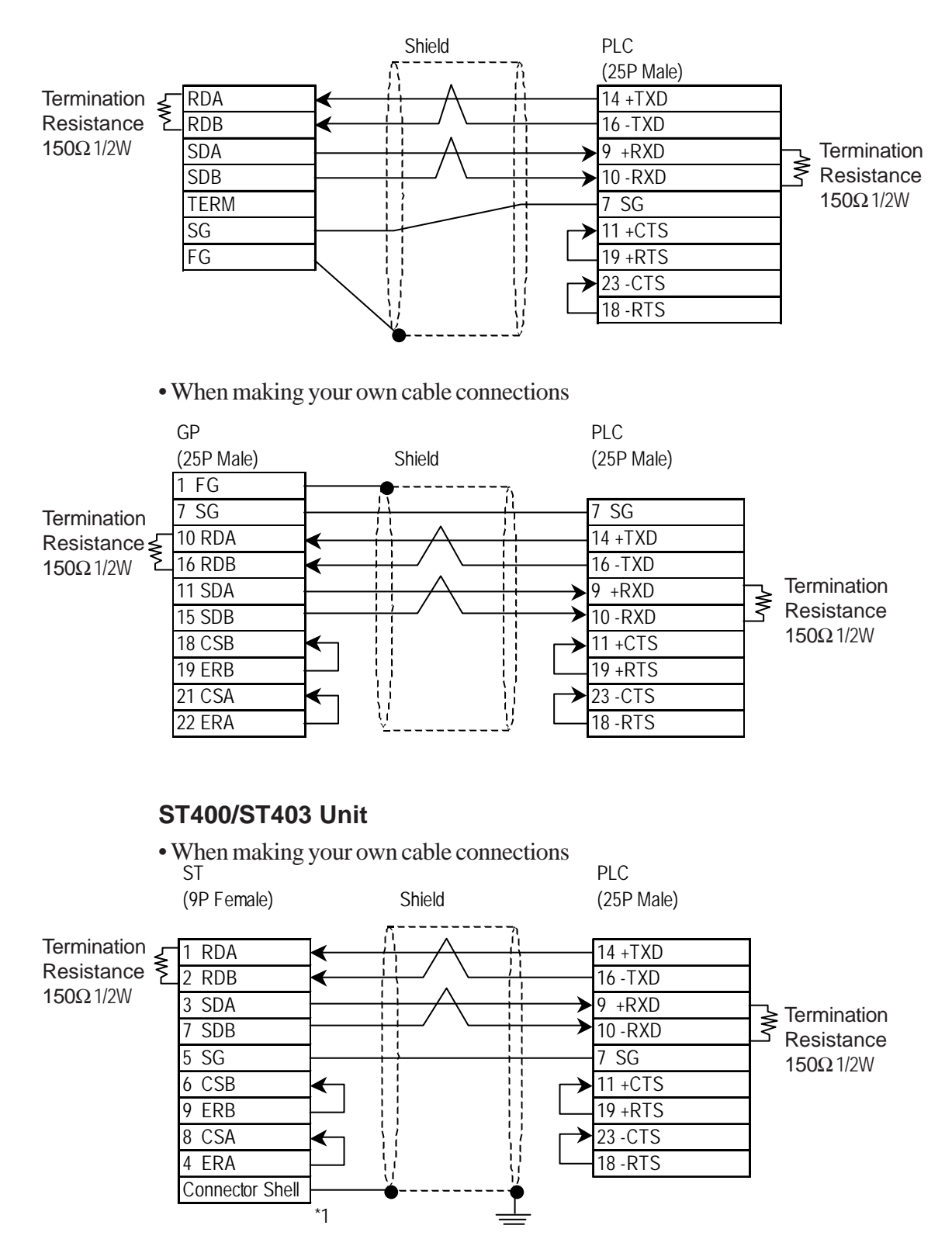

*\*1 Be sure to connect the shield to the Connector Shell. For information about FG connections, refer to page 1-2 "RS422 I/F (ST400/ST403)" section's Note, in the "Connecting a Device/PLC to the ST unit."*

#### **Cable Diagram 11** (RS-232C)

#### **GP/GLC Series Units**

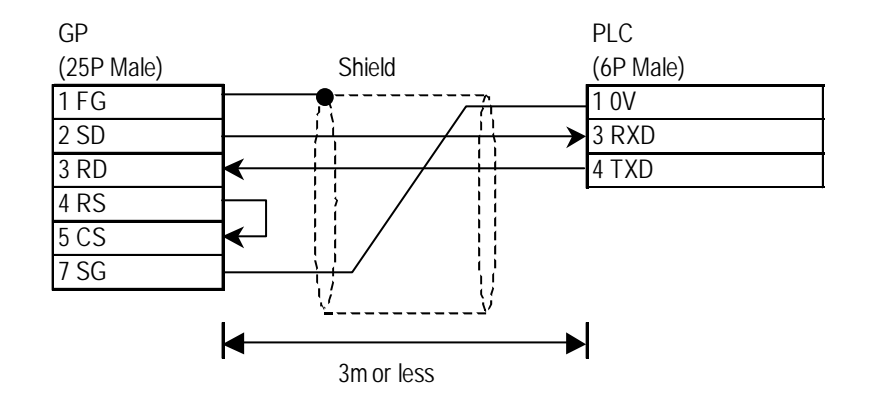

#### **ST401/ST403 Unit**

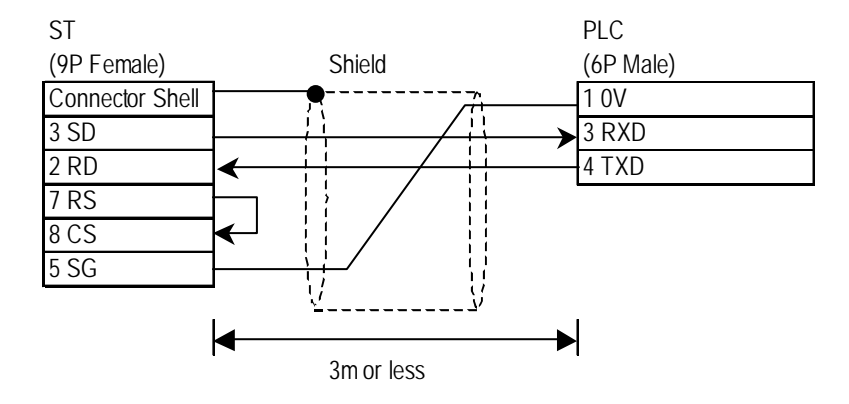

#### **Cable Diagram 12** (RS-422)

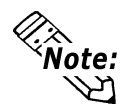

**• Connecting the RXD- to TERM on the PLC side causes termination re**sistance of  $1/2W$  180 $\Omega$  to be inserted between the RXD+ and the RXD-.

#### **GP/GLC Series Units**

• When using Digital's RS-422 connector terminal adapter GP070-CN10-0

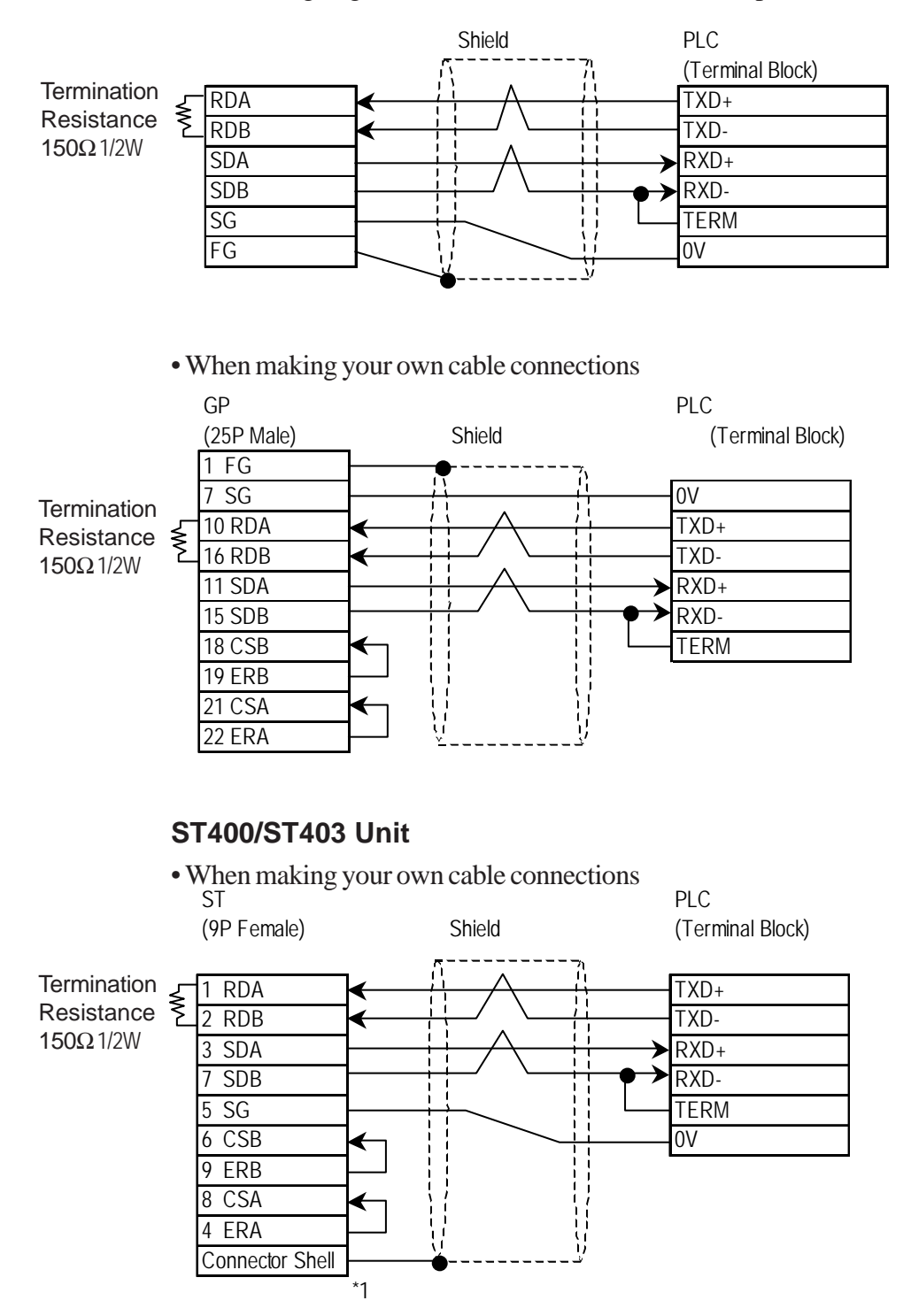

*\*1 Be sure to connect the shield to the Connector Shell. For information about FG connections, refer to page 1-2 "RS422 I/F (ST400/ST403)" section's Note, in the "Connecting a Device/PLC to the ST unit."*

## 2.12.3 Supported Devices

The following describes the range of devices supported by the GP.

#### **KOSTAC SG Series**

Setup System Area here.

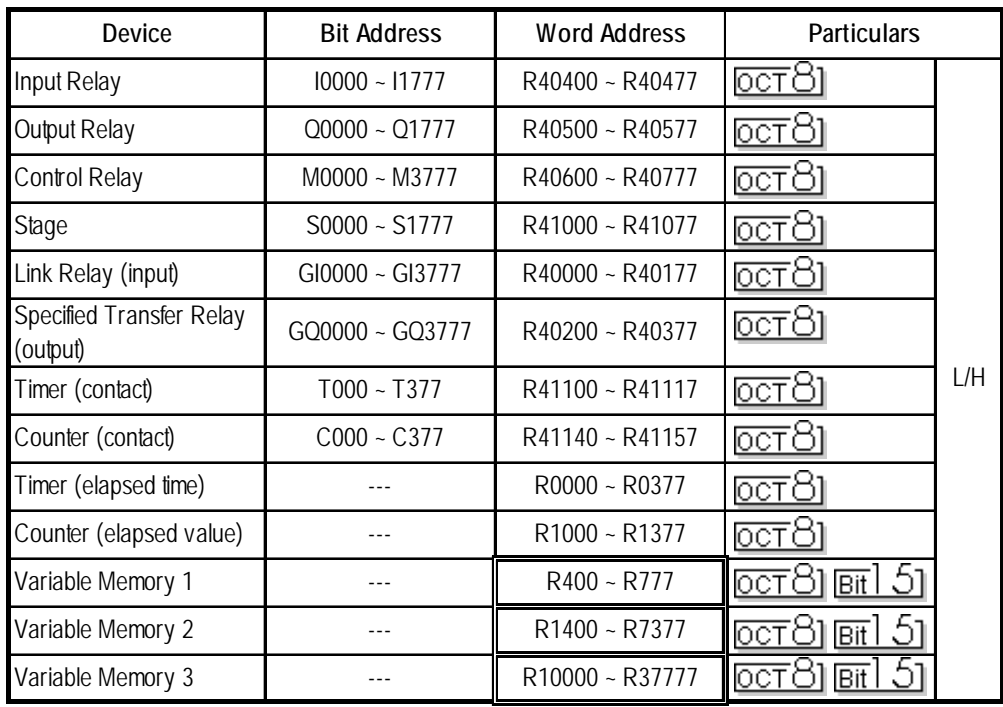

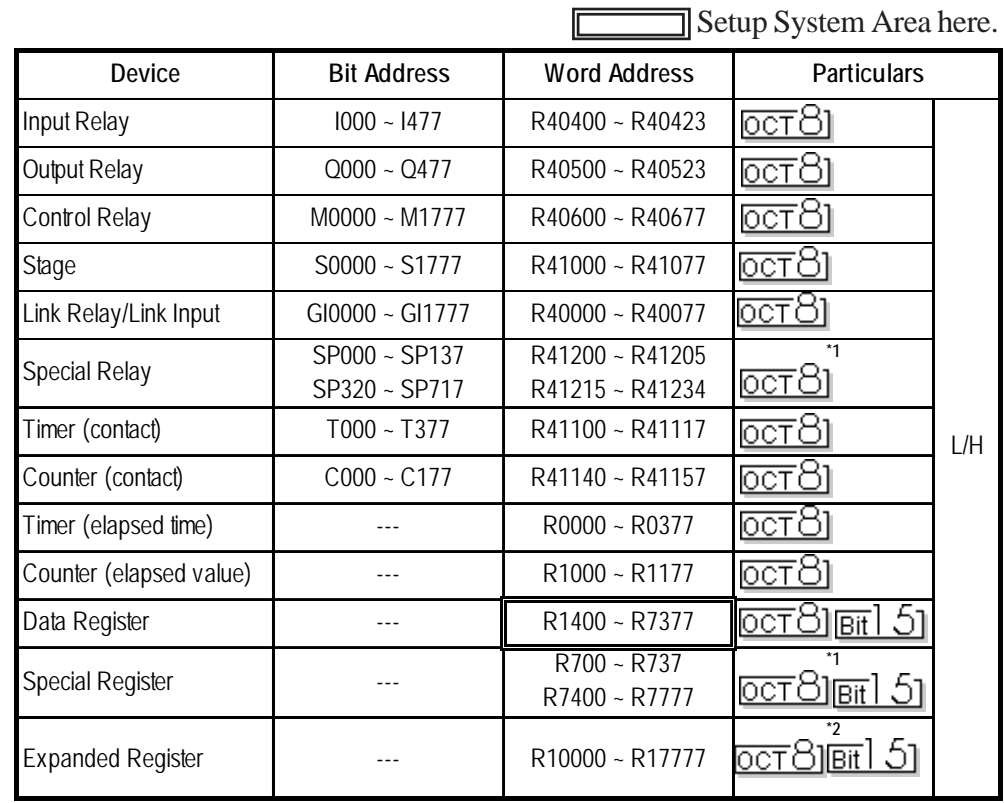

## **KOSTAC SU Series (SU-5, SU-6, SU-6B)**

*\* 1 Only the SU-6B will check connections (Only the SU-6B can use special registers R700 to R737), however it cannot write data.*

*\*2 Only the SU-6B can be used.*

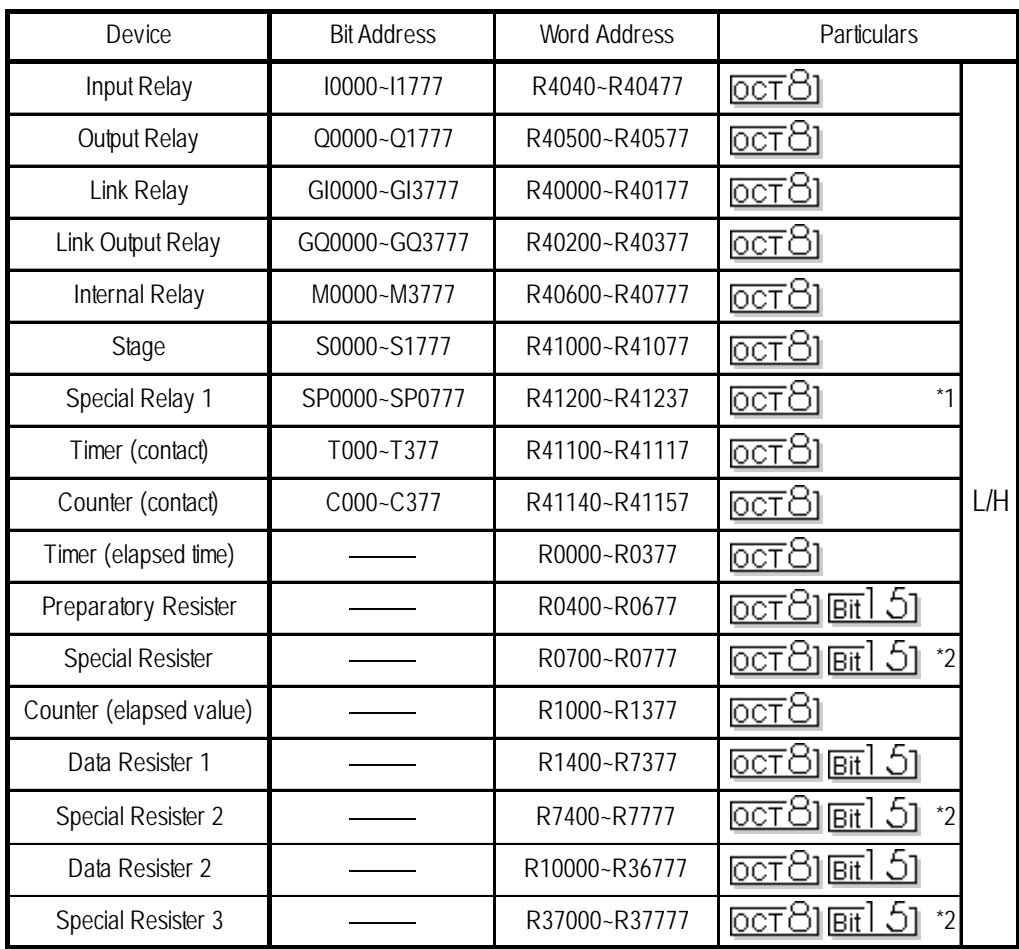

#### **KOSTAC SU Series (SU-5M, SU-6M)**

*\*1 Not available for writes. (Even if you write data, no error will occur, but the value will not be changed.)*

*\*2 Use is determined on the PLC side. Do not write data from the GP.*

#### **KOSTAC SZ Series**

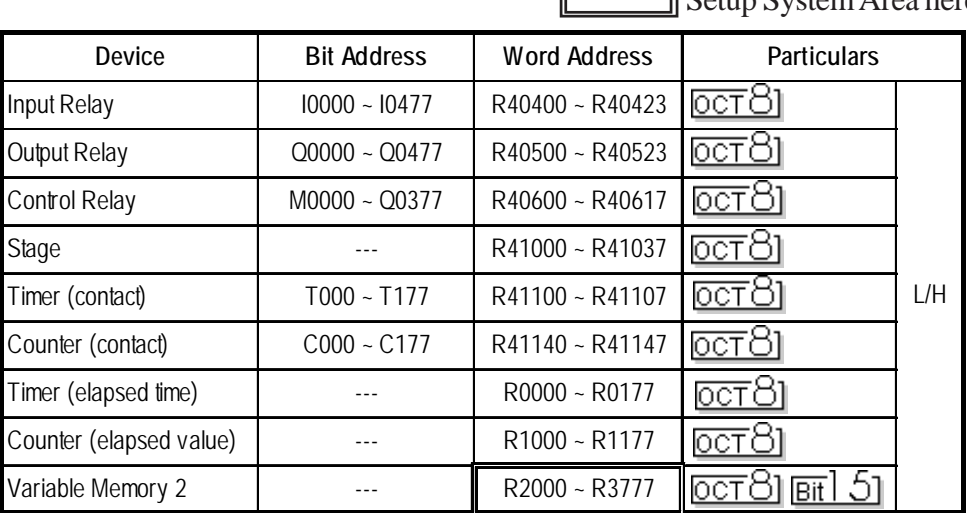

Setup System Area here.

*GP-PRO/PBIII for Windows Device/PLC Connection Manual*

#### **KOSTAC SR Series**

Setup System Area here.

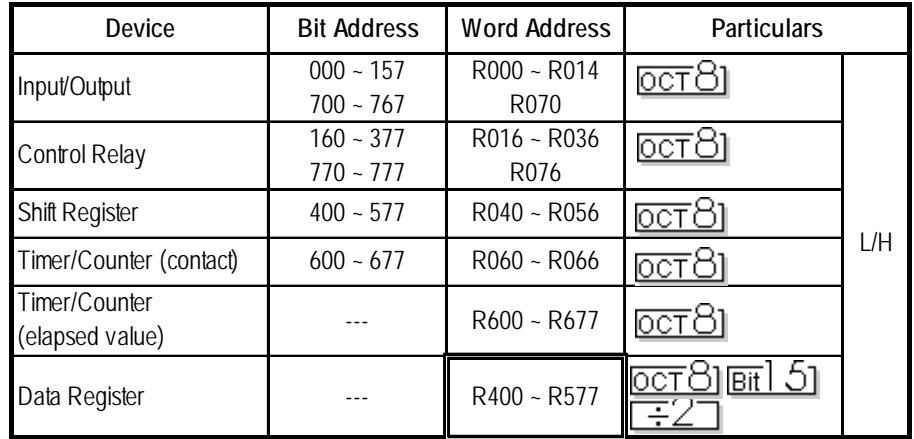

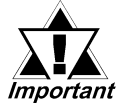

#### *• Bit write operation of bit devices*

*When the GP writes to the PLC's bit addresses, it reads the data including the bit address to be written by a unit, word (as word data) first. After that, the GP changes only that bit to be written of the read out data and writes it to the PLC as word data. Therefore writing to the bit addresses before/after the bit address to be written from the ladder program in the middle of the bit write operation might cause the incorrect data to be written.*

 $\Box$ 

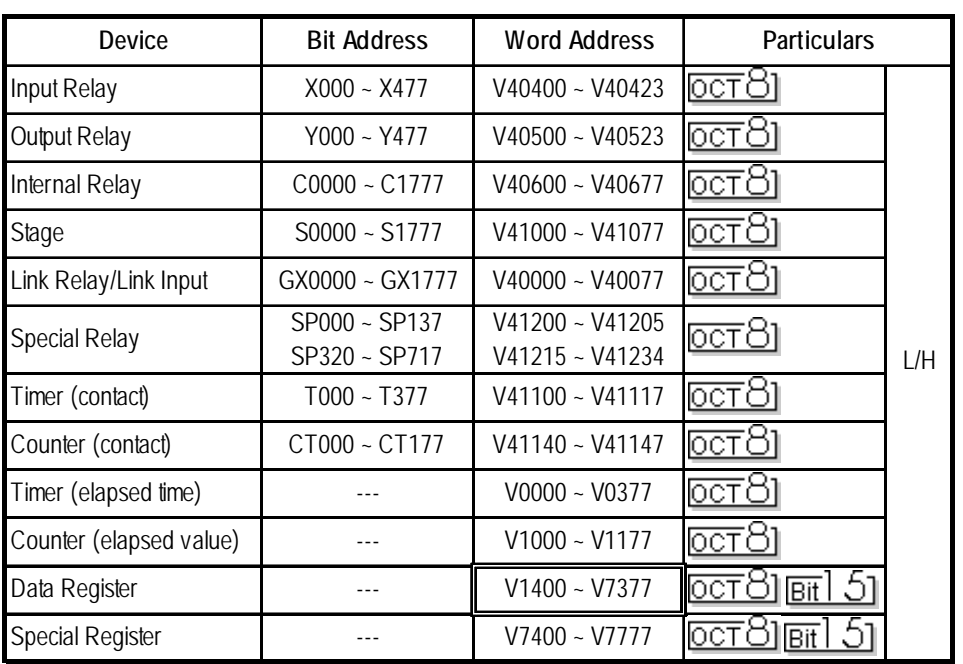

#### **DL-405 Series**

 $\Box$  Setup System Area here.

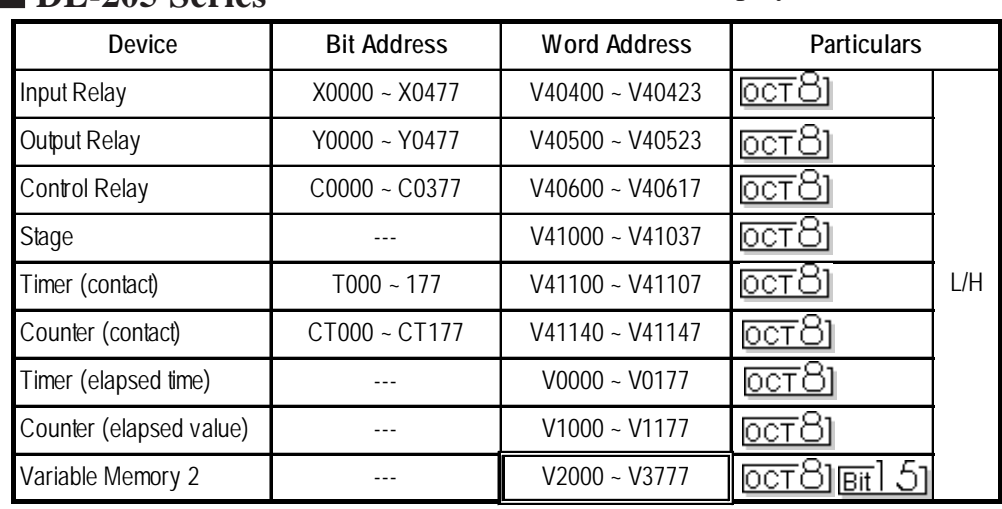

## **DL-205 Series** Setup System Area here.

#### **DL-305 Series** Setup System Area here.

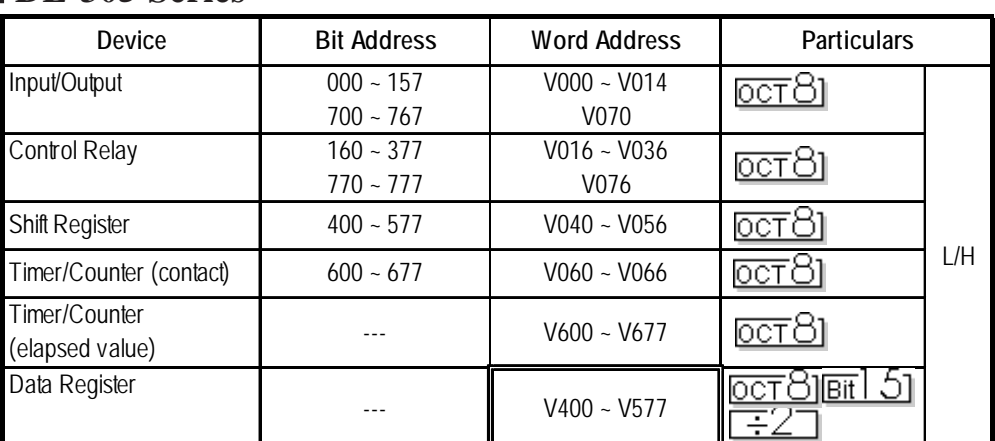

## **IDirect Logic 05 Series**

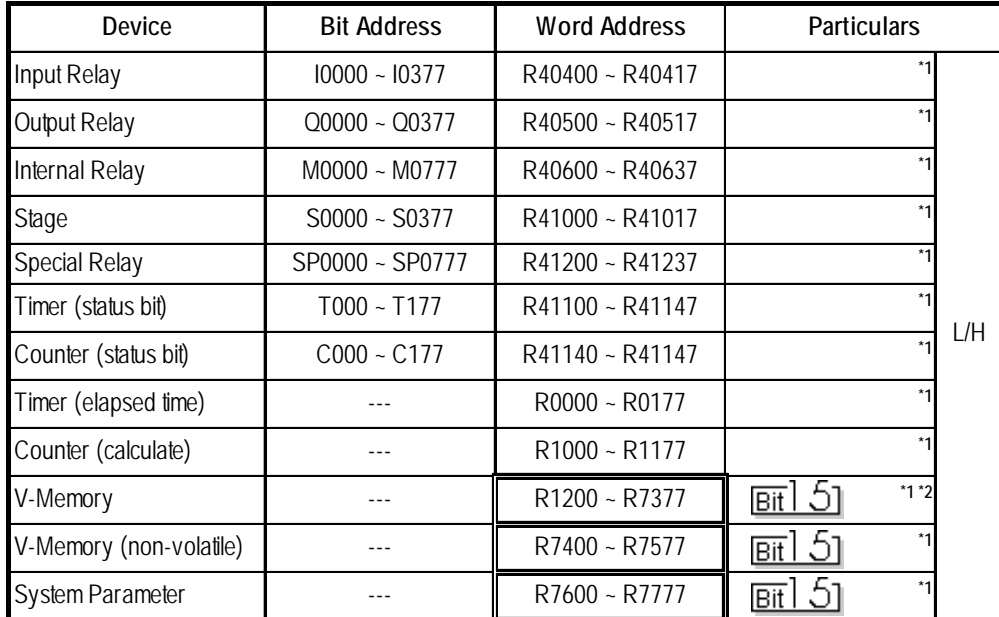

*\*1 Octal data address.*

*<sup>\*2</sup> R1200 to R1377 cannot be designated using bits. (R1400 - R7377 can.)*

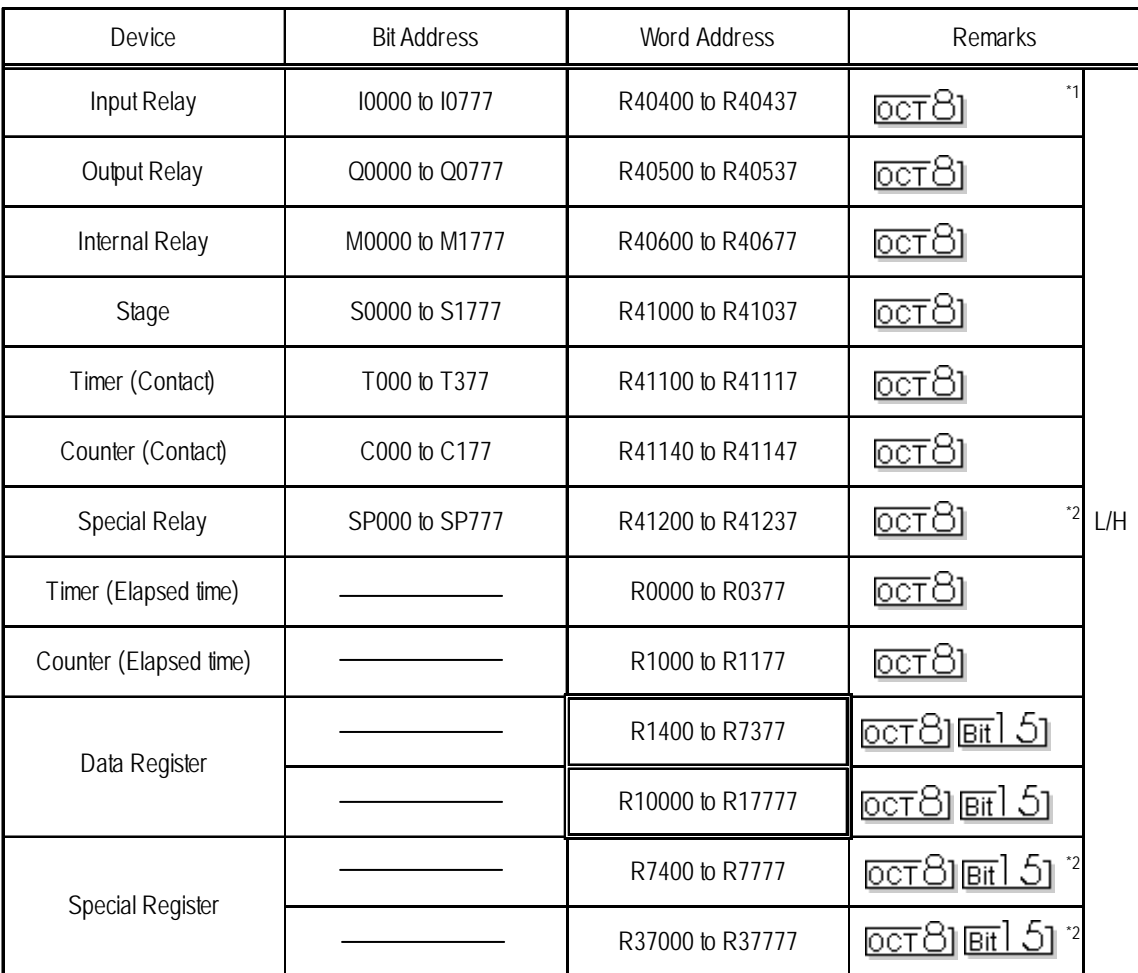

## **KOSTAC PZ3 Series**

*\*1 Addresses allocated tothe PZ3 or the I/O units cannot be written to.*

*\*2 Depending on the address, data write is not permitted. (Even if data is written it will be ignored.)*

## 2.12.4 Environment Setup

The following tables list Digital's recommended PLC and GP communication settings.

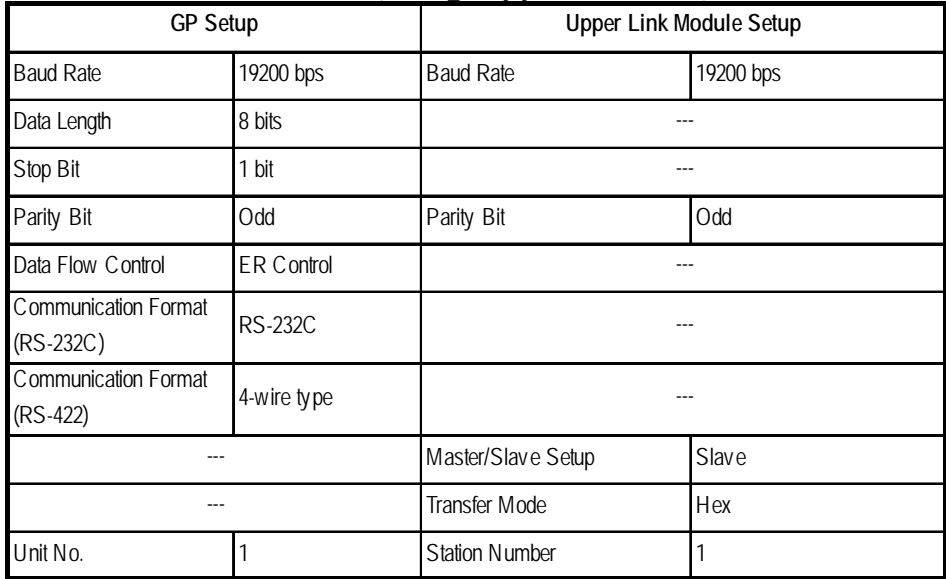

#### **KOSTAC SG Series** (using Upper Link I/F)

#### **KOSTAC SG Series** (using General SIO Port)

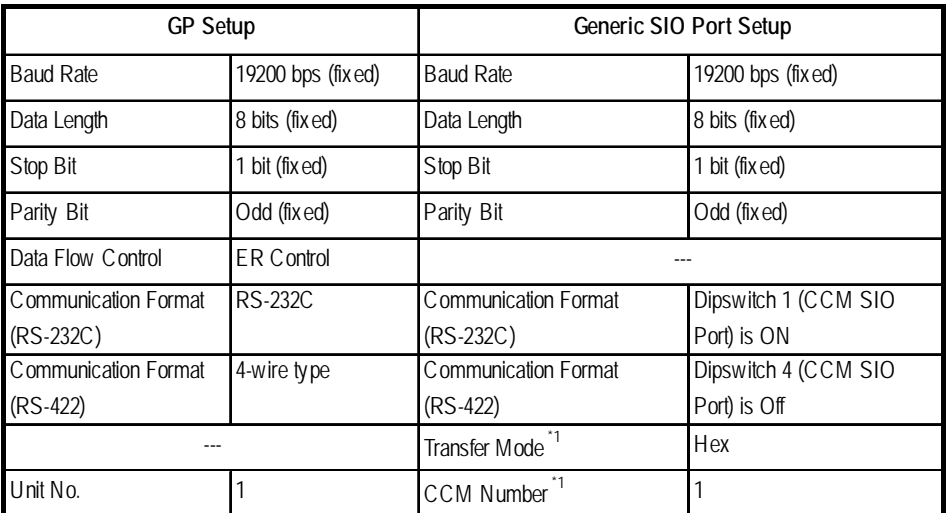

*\*1 Turn Dip Switch 2 (CCM Station No.) OFF, and run Transfer mode and CCM Station Number setup with the programmer. Communication will not occur when Dip Switch 2 is ON and the transfer Mode is not designated as Hex.*

#### **KOSTAC SU Series** (using Upper Link I/F (U01-DM))

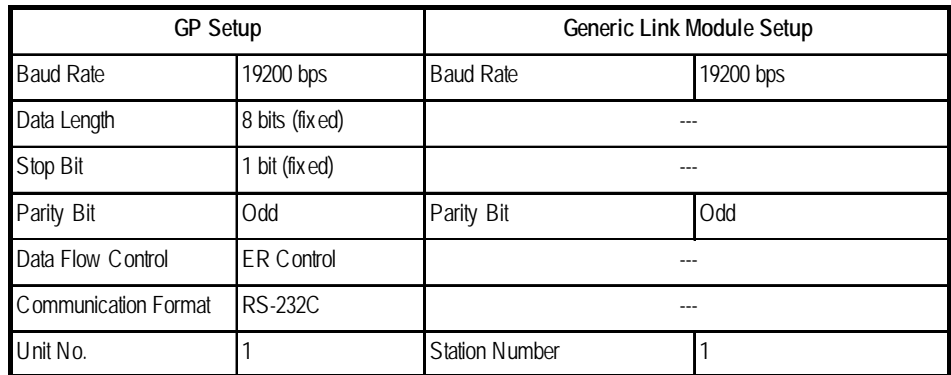

*GP-PRO/PBIII for Windows Device/PLC Connection Manual*

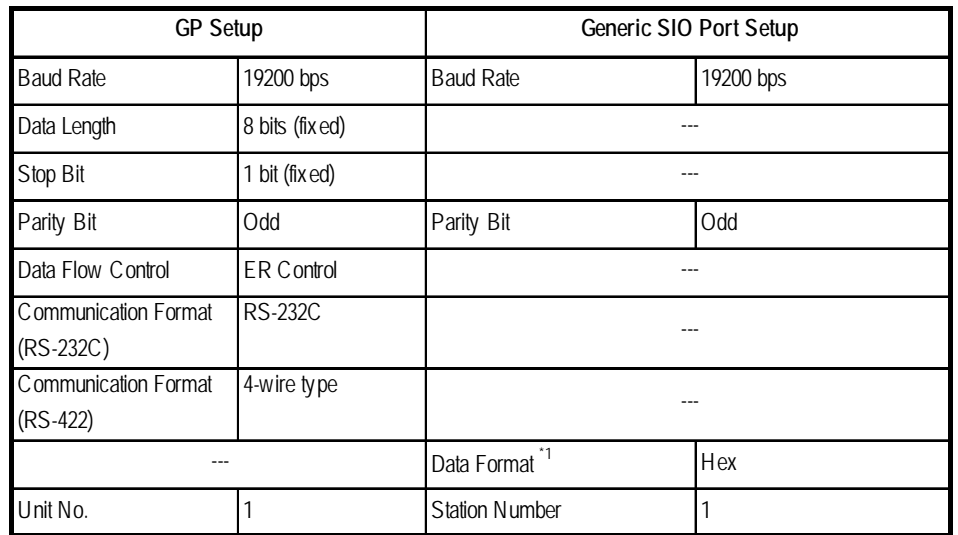

 **KOSTAC SU Series** (using General SIO Port (SU-6,SU-6B))

*\*1 Turn* Dip Switch 2 *(CCM Station No.) OFF, and run Transfer mode and CCM Station Number setup with the programmer. Communication will not occur when Dip Switch 2 is ON and the transfer Mode is* not *designated as Hex.*

#### **KOSTAC SU Series** (SU-5M, SU-6M)

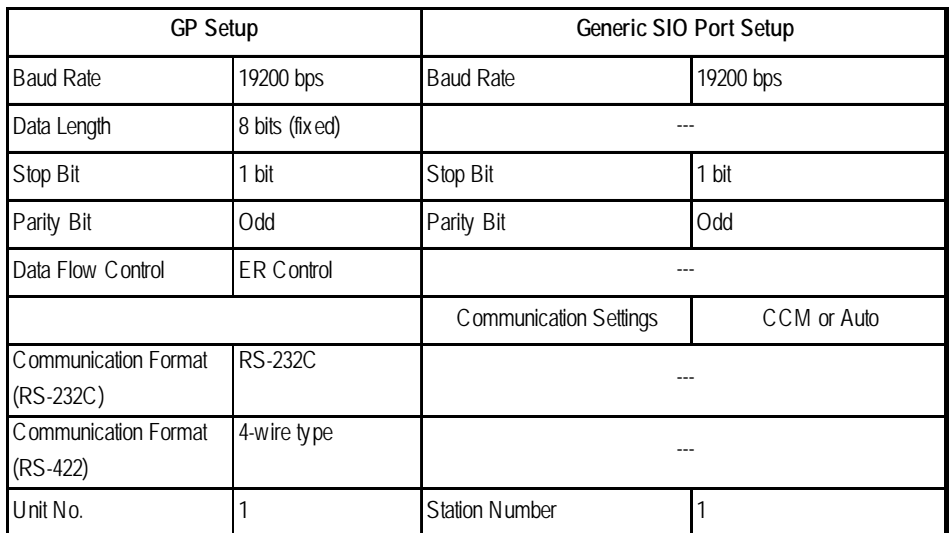

*\*1 Changing values of Special Register enables you to make PLC's system settings. For setting method, refer to KOSRAC SU Series Users Manual.*

#### **KOSTAC SZ Series**

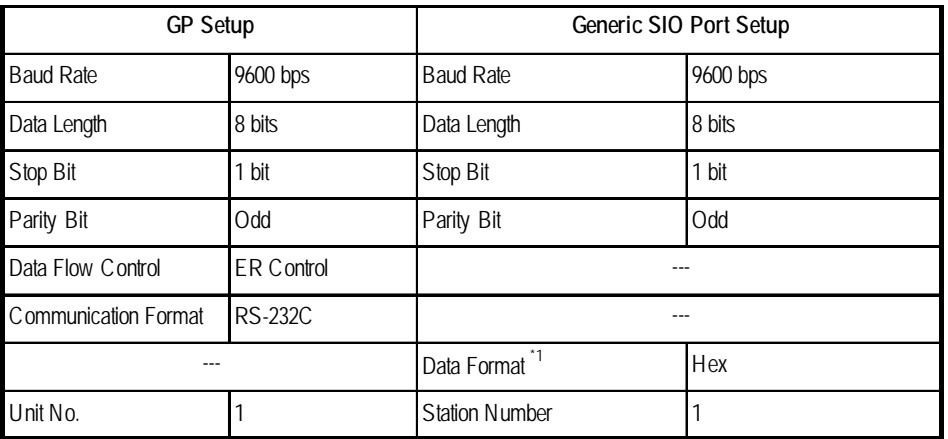

## **KOSTAC SR Series**

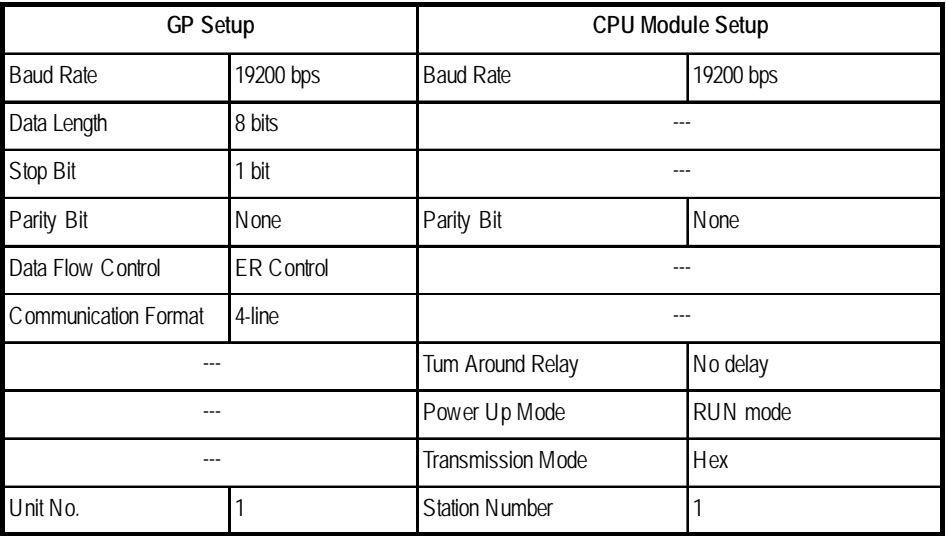

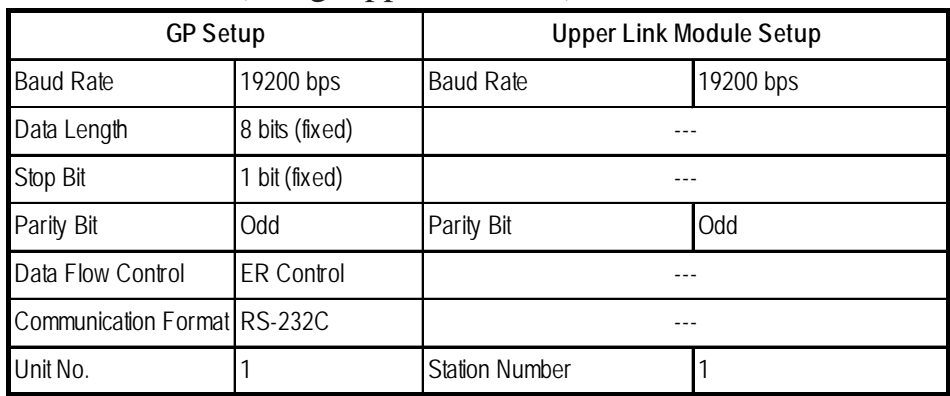

#### **DL405 Series** (using Upper Link I/F)

#### **DL-405 Series** (using General SIO Port)

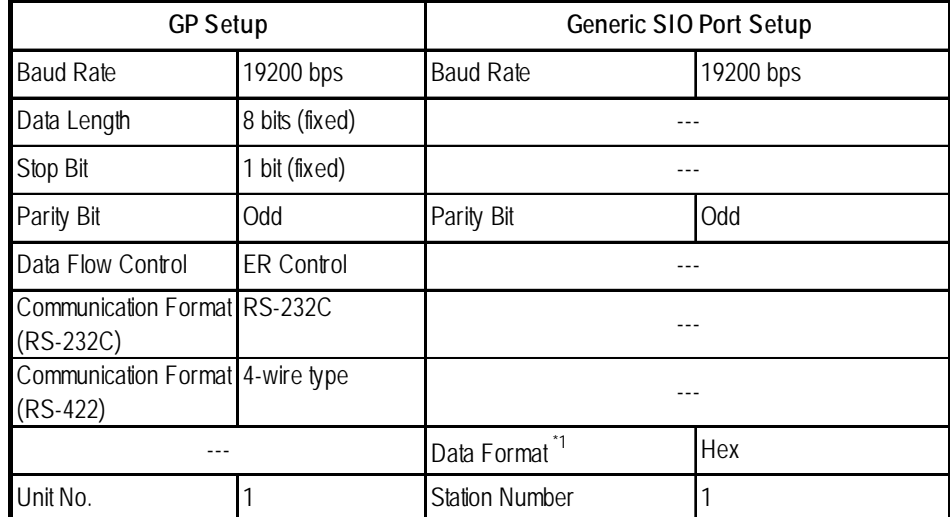

*\*1 Turn* Dip Switch 2 *(CCM Station No.) OFF, and run Transfer mode and CCM Station Number setup with the programmer. Communication will not occur when Dip Switch 2 is ON and the transfer Mode is* not *designated as Hex.*

#### **DL-205 Series**

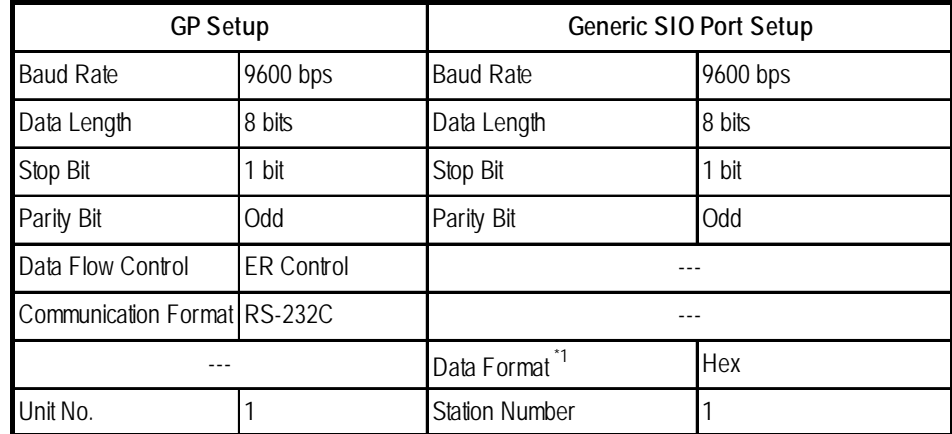

*\*1 Turn* Dip Switch 2 *(CCM Station No.) OFF, and run Transfer mode and CCM Station Number setup with the programmer. Communication will not occur when Dip Switch 2 is ON and the transfer Mode is* not *designated as Hex.*

| <b>GP Setup</b>                  |                   | <b>CPU Module Setup</b>   |           |
|----------------------------------|-------------------|---------------------------|-----------|
| <b>Baud Rate</b>                 | 19200 bps         | <b>Baud Rate</b>          | 19200 bps |
| Data Length                      | 8 bits            |                           |           |
| Stop Bit                         | 1 bit             |                           |           |
| Parity Bit                       | <b>None</b>       | Parity Bit                | None      |
| Data Flow Control                | <b>ER Control</b> |                           |           |
| Communication Format 4-wire type |                   |                           |           |
|                                  |                   | Turn Around Relay         | No delay  |
|                                  |                   | Power Up Mode             | RUN mode  |
|                                  |                   | Data Format <sup>*1</sup> | Hex       |
| Unit No.                         |                   | <b>Station Number</b>     |           |

 **DL-305 Series**

*\*1 Turn* Dip Switch 2 *(CCM Station No.) OFF, and run Transfer mode and CCM Station Number setup with the programmer. Communication will not occur when Dip Switch 2 is ON and the transfer Mode is* not *designated as Hex.*

#### $\blacksquare$  **Direct Logic 05 Series**

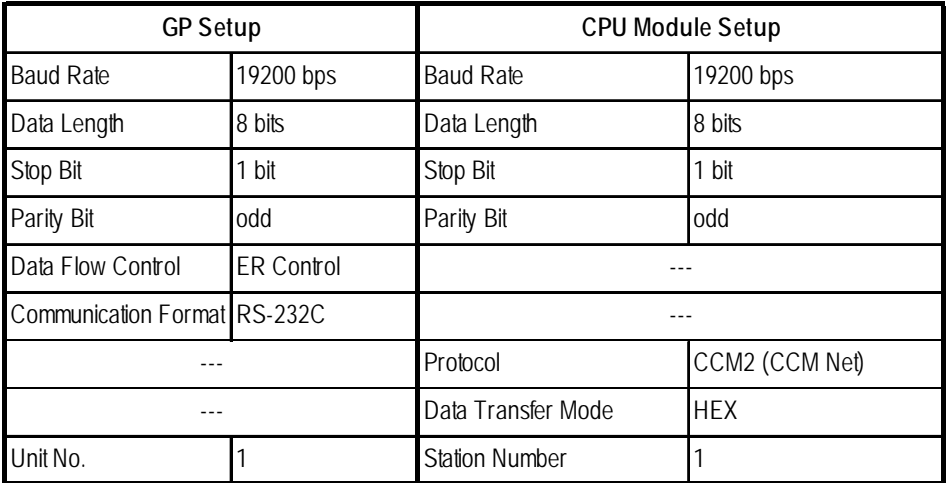

*\*1 The Baud Rate setting is for PORT2 only. PORT1 is fixed at 9600bps.*

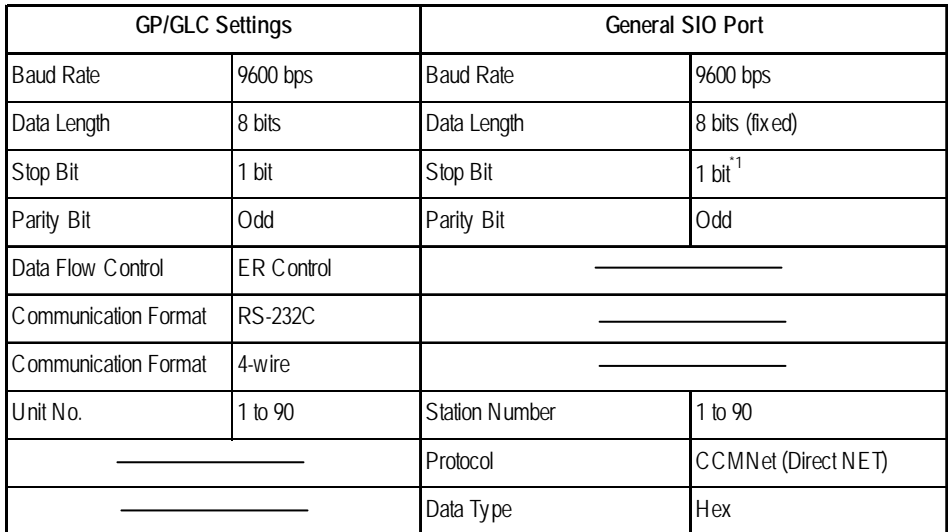

## **KOSTAC PZ3 Series** (using General SIO Port)